## <sup>知</sup> Nimble存储标准关机步骤

[存储系统](https://zhiliao.h3c.com/questions/catesDis/1557) **[伍雅宁](https://zhiliao.h3c.com/User/other/22656)** 2019-12-23 发表

组网及说明 Nimble存储标准关机步骤

问题描述

Nimble存储标准关机步骤

过程分析

Nimble存储标准关机步骤

## 解决方法

。

图形界面关机方法:在存储图形管理界面点击Administration-SHUTDOWN后,选中目标存储进行 关机操作。

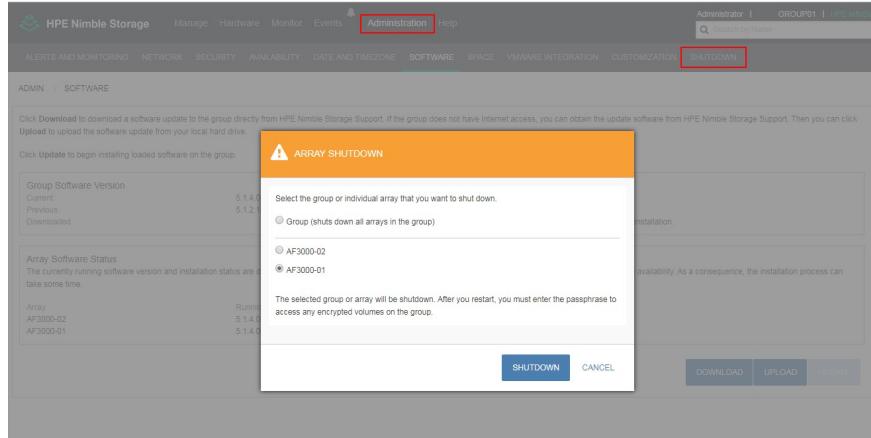

命令行界面关机方法:使用array --list确认存储名称,然后使用halt --array 存储名称关闭目标存储

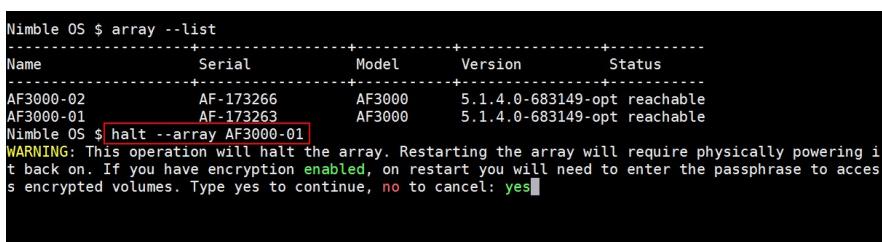